### **INTRODUCTION**

In Spring 2012, Infineon introduced the fifth generation of TriCore™. This family line, called AURIX™, was the first to implement up to three 32-bit TriCore™ CPUs and aimed to meet the highest safety standards while significantly increasing performance at the same time<sup>1</sup>. Yet with great architecture comes increased complexity, and if you're a developer about to embark on an AURIX™-based project, then you need the right tools to get the job done. During the same time period, TASKING® launched the next major release of the TriCore™ VX-toolset featuring a powerful palette of language extensions specifically tailored to meet those needs<sup>2</sup>. Since then, the TASKING® VX-toolset has matured into the product that we know today. Not just another compiler, but a future-proof developer platform equipped for fast-paced development through its ACT (AURIX™ Configuration Tool) driven technology.

This application note aims to address the majority of multi-core aspects that come into play while working on an AURIX™-based project. Using a minimalistic homogeneous sample case, it will familiarize you with all of the nitty-gritty details. Both novice users and professionals should find this application note a comfortable read and, in the end, have a well-formed understanding to which extent the architectural features of AURIX are supported by the TASKING® VX-toolset for TriCore™ v6.0r1.

#### **1. THE DESIGN**

Pictured below is a flowchart of the sample case that we'll work on throughout this application note. Its design is fictitious in as much that it doesn't reflect anything that might be considered practical. Like with any example, it's been toned down so as to not draw attention away from the play's main characters.

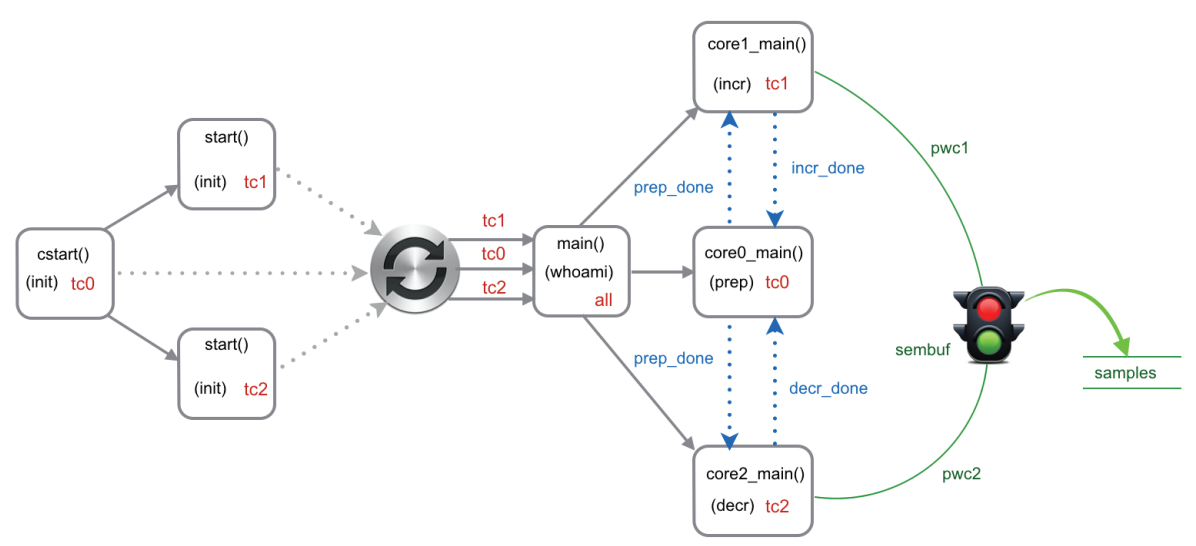

*Figure 1 - Example Flowchart of Functions in Embedded Application*

The flowchart reads from left to right. Boxes represent a function within the application, either system or user<sup>3</sup>. The function name is printed within the box along with a single braced keyword that hints to its purpose. Red tags represent the core it must run on. Dotted lines represent some form of synchronization, either by semaphores or status bits. The next three sections provide a closer look. It's still relatively high level before we start discussing the actual implementation.

 $1$ "highly integrated and performance optimized 32-bit microcontrollers for automotive and industrial applications", Infineon

 $^2$ TASKING® VX-toolset for TriCore™ v4.0r1 was released in April 2012

<sup>&</sup>lt;sup>3</sup> System code is code facilitated by the toolset, such as for example libraries and startup code. User code is functional code of the application under development.

### **1.2 SYNCHRONIZING STARTUP CODES (SYSTEM CODE)**

The flowchart begins with the startup code $^4$  for core  $\pm$ േ0, which is the only AURIX™ TriCore™ core that runs after a reset. The first thing it does is initialize the stack pointer and start cores  $\text{tcl}$  and  $\text{tcl}$ , at which point these start executing their respective startup codes as well. There are now three startup codes running in parallel which simultaneously start processing the system copy table, but only for variables that have been associated to their specific core<sup>5</sup>. Consider the implications of this. Since the amount of variables associated to each core is not necessarily evenly weighed, the startup codes will not finish at the same time. If the 'winner' immediately starts with its associated application part then this poses a risk for variables that it shares with other cores. If these are initialized by one of the other cores, then there's a risk that they are not yet initialized and the application can potentially break. It is for this reason that within the TASKING® TriCore™ multi-core environment the startup codes wait for each other to finish via a system variable called  $\tan x$  end  $\tan x$  init. If you are evaluating toolsets, be sure to check how these solve it. It is seemingly trivial but also crucial.

### **1.3 THE MAIN ENTRY POINT CONUNDRUM (SYSTEM/USER CODE)**

Here's a bit of a puzzle: if a single core application has one single program entry point called main, then how many entry points does a multi-core application have? The answer is still one, for the simple reason that there can only be one matching definition for any function declaration<sup>6</sup>. It is for this reason that after startup code synchronization, all startup codes converge into main. This is the point where your brain might stall for a moment because it's being trapped into believing that multiple cores are about to do the same thing, which kind of defeats the purpose. Yet the confusion is only momentary when realizing the AURIX™ architecture implements a core special function register that can identify the currently executing core<sup>7</sup>. Using this feature, the  $\min$  body can check by which core it is being executed and diverge into tailored code paths defined for those specific cores. Since these can be considered core specific entry points to main, they have been called core0\_main, core1\_main and core2\_main, as observed in the flowchart above.

### **1.4 INCREMENTS, DECREMENTS AND STATES (USER CODE)**

We've now reached the actual functional part of the program consisting of three tasks distributed across three cores. Task core0\_main keeps track of the overall state of the application. It is responsible for starting tasks core1\_main and core2 main, both of which have been assigned a simple calculous task. Both tasks walk along circular buffer samples for an equal amount of iterations. However, where one adds a small value to each cell, the other does the opposite using the same amount. While during calculous all cells essentially are in a state of flux, of one thing we can be sure: on completion the aggregate amount added and subtracted to each cell is zero. To verify this,  $\csc 0$ main prints the contents of the samples buffer when both tasks have signalled that they have completed their work. Each task has its own private circular pointer to access the circular samples buffer. These are represented by pw1 and pw2. Note, however, that access is arbitrated via semaphore sembuf. In chapter 3, we'll explain its significance.

### **2. THE IMPLEMENTATION**

What follows next is the implementation of our AURIX™ TriCore™ multi-core design. We'll walk through it step-by-step and discuss relevant project settings, language extensions, intrinsics and what you need to do in terms of the Linker Script Language. We'll also discuss the necessity of certain constructs and their alternatives if they exist. Note that for some items we're just scratching the surface. Checkout the annotations if you want to dive into the deep.

 $^4$  "TASKING® VX-toolset for TriCore™ User Guide", section 4.3, "The C Startup Code"

<sup>&</sup>lt;sup>5</sup> "TASKING® VX-toolset for TriCore™ User Guide", section 16.4.3, "Copy tables"

 $<sup>6</sup>$  ISO/IEC 9899:1999 5.1.2.2.1 Program startup specifies: The function called at program startup is named main.</sup>

 $7$  We'll discuss this furtherup.

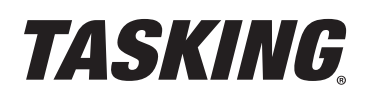

### **2.1 PROJECT SETTINGS**

When you start a new project, a wizard will guide you through three initial project settings that must be chosen. These have been depicted below.

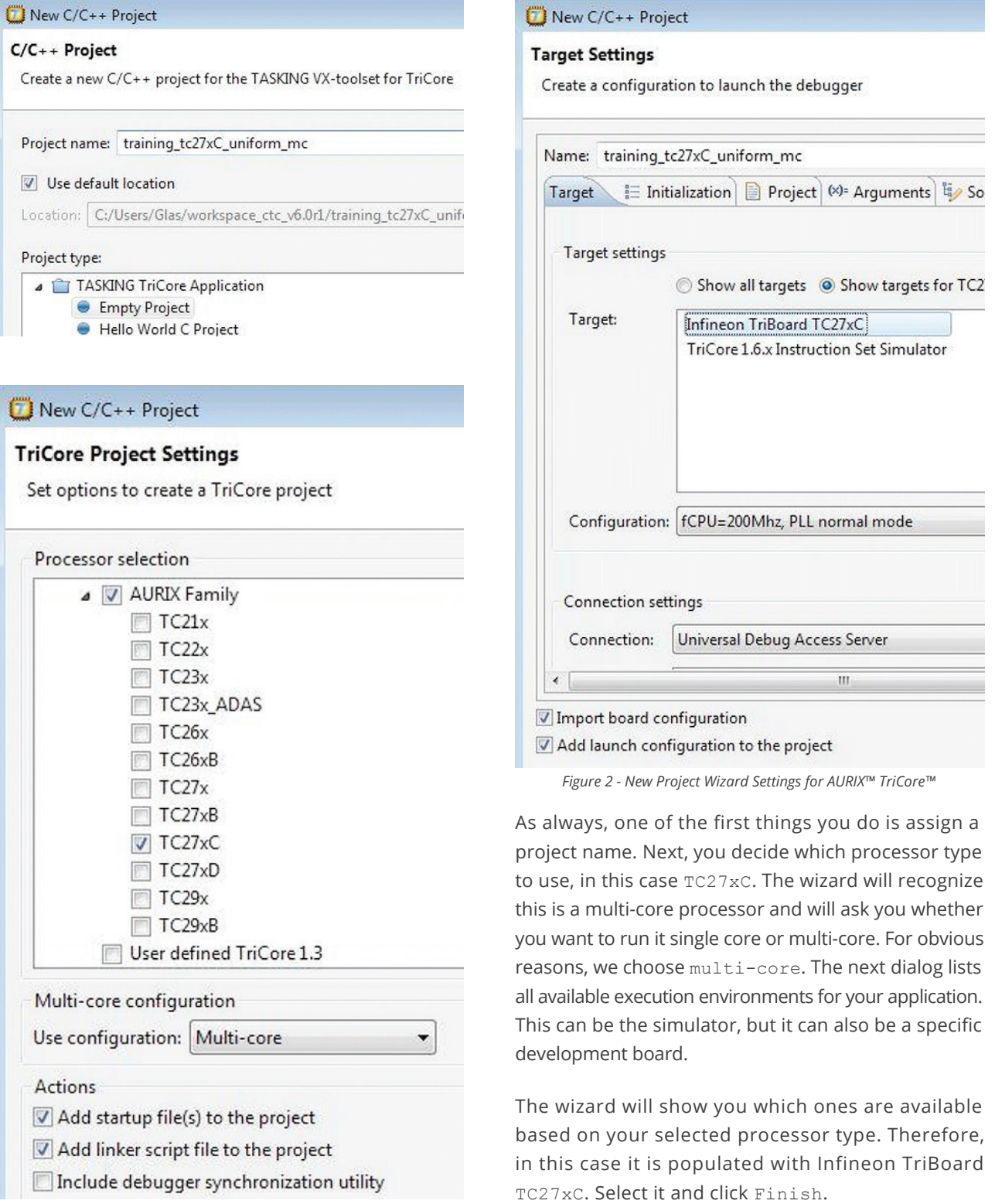

The next step is to determine which specific cores need to be enabled. For this you need to go to the startup configuration settings dialog as depicted below.

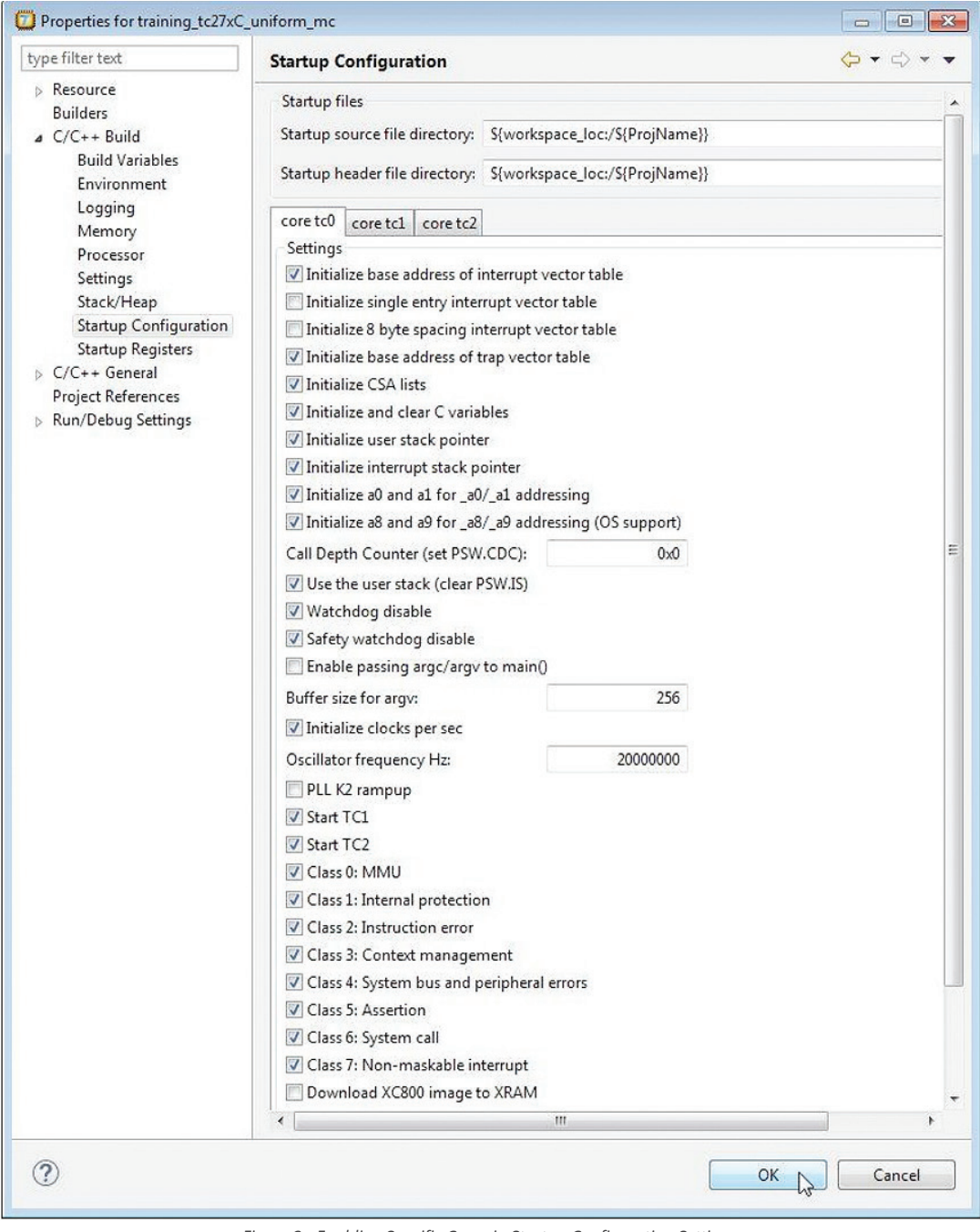

**Figure 3 - Enabling Specific Cores in Startup Configuration Settings** 

In the snapshot, Start TC1 and Start TC2 have already been enabled, but by default they're not. You might wonder why, specifically because you chose a multi-core project while running the wizard. The wizard only added the multiple startup codes to the project and enabled system multi-core LSL<sup>8</sup> files rather than single core. It did not,

 $8$  "TASKING® VX-toolset for TriCore™ User Guide", chapter 13, "Linker Script Language"

however, automatically enable all TriCore™ cores, reason being that only the developer knows which ones are going to be actually used. Keep this in mind for your first multi-core application. If your application ever appears to be running just one core, this should jog your memory to inspect your startup configuration.

### **2.2 RUN-TIME CORE IDENTIFICATION**

Here's the main program already referred to in section 1.3. All startup codes converge into this area, before main itself distributes the application across all available cores.

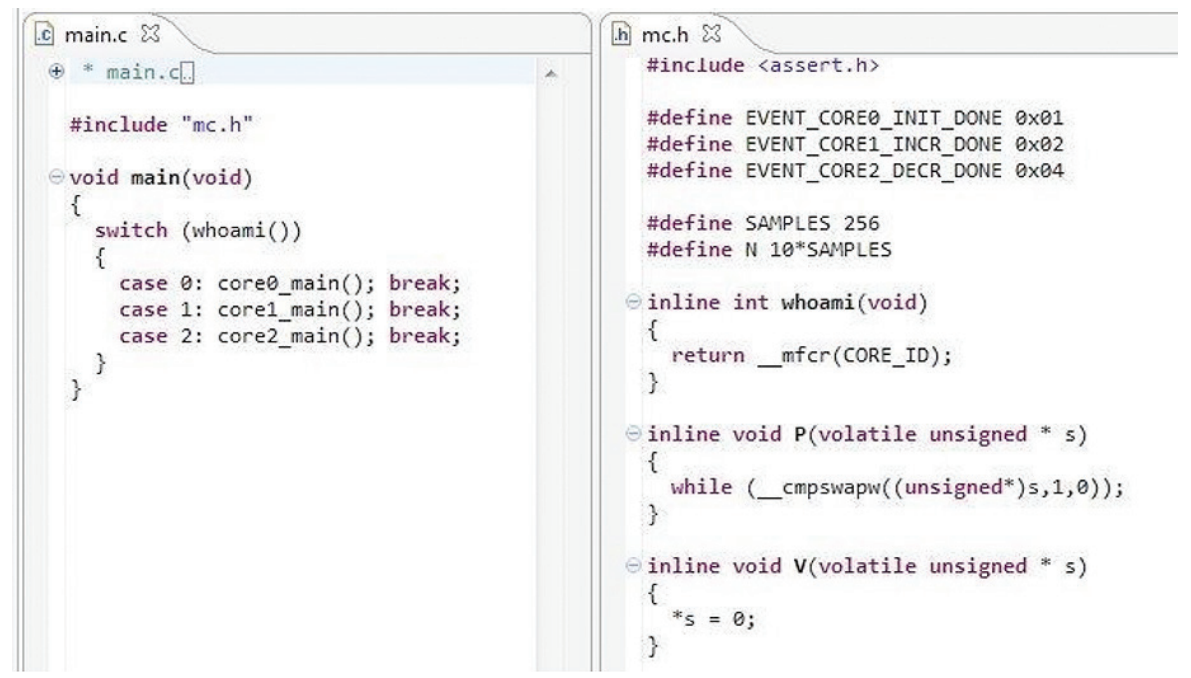

*Figure 4 - Using Inline Functions to Retrieve the Core Identification Register* 

Crucial in this setup is the use of inline function  $whoami$  () which you see defined in header file  $mc.h$ . This function makes use of intrinsic function  $\_\_\tt{mfcr^9}$  which retrieves the Core Identification Register $^{10}$ . Using the switchstatement, the code can now self-check which core it is being executed by and follow its assigned code path.

### **2.3 SIGNALLING EVENTS**

As mentioned in section 1.4, function core0 main keeps track of the overall state of the application.

 $^9$  "TASKING® VX-toolset for TriCore™ User Guide", section 1.11.5.6 "Register Handling"

<sup>&</sup>lt;sup>10</sup> "Infineon TriCore™ TC1.6P & TC1.6E Core Architecture 32-bit Unified Processor Core User Manual (Volume 1)", chapter 13, "Core Register Table"

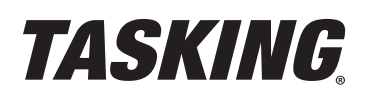

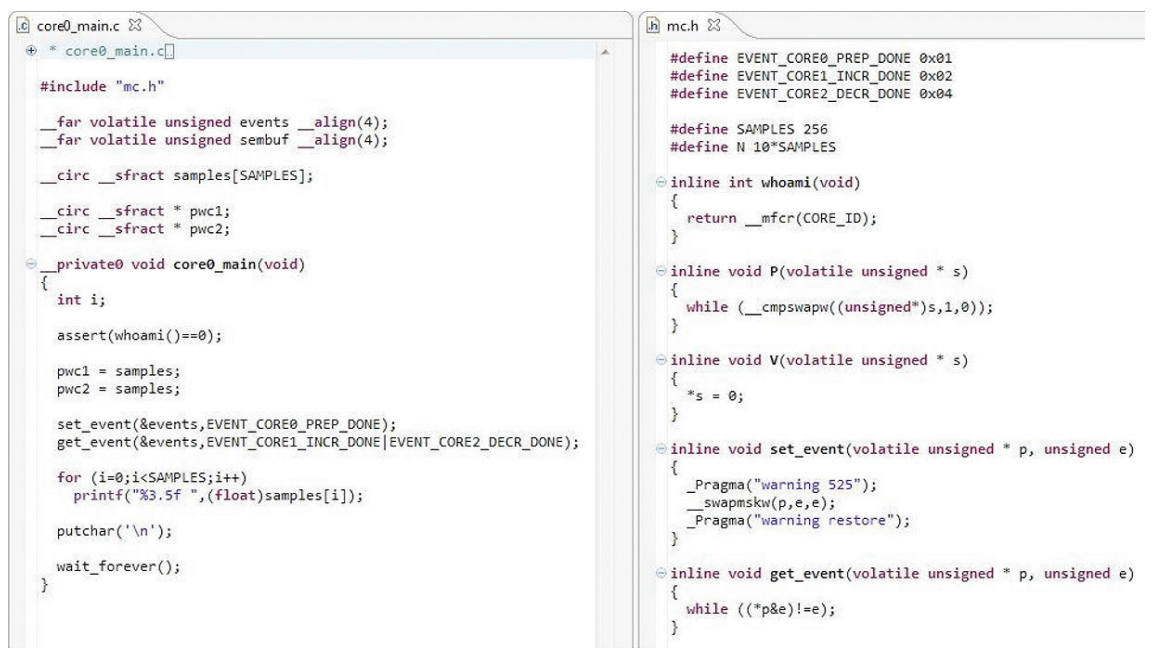

*Figure 5 - Keeping Track of an Application's State with Variable Events*

Variable events keeps track of the overall state of the application. The states are defined in header file  $mc.h$ . Note that events is declared as far volatile and has word alignment through the use of the align keyword. The use of far assures a predictable section name<sup>11</sup>. The volatile keyword is familiar to most and assures that the compiler performs explicit read and write operations. The  $\alpha$  align<sup>12</sup> keyword needs some elaboration. Its reason becomes clear when briefly returning to  $mc.h$  and noticing signals are sent through the use of  $\sim$  swapmskw<sup>13</sup>. This intrinsic is particularly suitable for implementing bit semaphores within a word, and maps to equally named assembly instruction  $s_{\text{wa}pmsk,w}$ .<sup>14</sup> It comes with the restriction that it must be aligned to word boundaries. Therefore, you must override the TASKING® default half-word alignment for integers<sup>15</sup>.

Note how core0 main uses inline functions set event and get event to communicate with its neighbouring cores. After having assigned pwc1 and pwc2 with the base address of samples, it signals the other cores to do their calculous. It subsequently waits for them to finish and then prints the samples for inspection. Bear in mind that the function definition for core0\_main includes the \_\_private0<sup>16</sup> keyword. This associates it to memory PSPR0, but since this is RAM memory, a copy section needs to be added to the copy table, allowing the startup code to install it. We'll check this once we've built the application and review the project map file. We use this keyword for educational purposes. Its application has nothing to do with the fact that the code for core0 main runs on tc0. That is merely determined by the switch statement used in main and thus by you as a programmer. It's essentially a keyword that effects locating behavior similar to the way  $a \pm (x)$  does and with the same considerations that you can alternatively use LSL to achieve the same thing<sup>17</sup>.

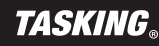

 $11$  The compiler uses a threshold --default-near-data to determine the default memory type of data. Since section names incorporate

the memory type it complicates matters when wanting to locate certain variables to specific addresses or address ranges.

<sup>&</sup>lt;sup>12</sup> "TASKING<sup>®</sup> VX-toolset for TriCore™ User Guide", section 1.1.4, "Changing the Alignment: \_\_align()"

<sup>&</sup>lt;sup>13</sup> "TASKING® VX-toolset for TriCore™ User Guide", section 1.11.5.8, "Miscellaneous intrinsic Functions"

<sup>&</sup>lt;sup>14</sup> "Infineon TriCore™ TC1.6P & TC1.6E Instruction Set 32-bit Unified Processor Core User Manual (Volume 2)", section 1.1, "CPU Instructions"

<sup>&</sup>lt;sup>15</sup> Another solution would be to enable EABI compliancy through the use of the --eabi-compliant command line option.

<sup>&</sup>lt;sup>16</sup> "TASKING® VX-toolset for TriCore™ User Guide", section 1.4.2, "Code Core Association"

 $17$  Take a look at the tc\_blink\_aurix example included in the toolset. Like this application note, it's a multi-core example and demonstrates the LSL alternative to code/data core association.

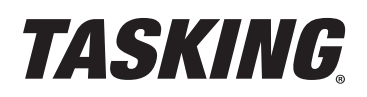

#### **2.4 THE DOG RACE**

Let's take a look at cores tc1 and tc2 running core1\_main and core2\_main respectively.

```
\boxed{c} corel main.c 23\oplus * core1 main.c\Box#include "mc.h"
   extern far volatile unsigned events \text{align}(4);<br>extern \text{frac} far volatile unsigned sembuf \text{align}(4);
    extern __ circ __ sfract * pwc1;
      private1 void core1 main(void)
       int i;
      assert(whoami()==1);
      get event(&events, EVENT CORE0 PREP DONE);
       for (i=0; i< N; i++)P(&sembuf);
           \text{(pwc1++)} += 0.0625;
         V(&sembuf);
       \overline{\mathbf{3}}set_event(&events, EVENT_CORE1_INCR_DONE);
      wait_forever();
    \rightarrow
```

```
c core2_main.c 23
 \oplus * core2 main.com
   #include "mc.h"
   extern _far volatile unsigned events _align(4);<br>extern _far volatile unsigned sembuf _align(4);
   extern circ sfract * pwc2;
     private2 void core2 main(void)
 A
      int i:
      assert(whoami()==2);
      get_event(&events,EVENT_CORE0_PREP_DONE);
      for (i=0; i< N; i++)\left\{ \right\}P(&sembuf);
          *(nwc2++) = 0.0625:V(&sembuf);
      \overline{\mathbf{3}}set event(&events, EVENT CORE2 DECR DONE);
      wait forever();
   \overline{\mathbf{3}}
```

```
h mc.h 23#define EVENT_CORE0_PREP_DONE 0x01
   #define EVENT CORE1 INCR DONE 0x02
   #define EVENT CORE2 DECR DONE 0x04
   #define SAMPLES 256
   #define N 10*SAMPLES
 \ominus inline int whoami(void)
   ₹
     return mfcr(CORE ID);
   \mathcal{E}\ominus inline void P(volatile unsigned * s)
   ſ
     while (\_\_cmpswapw((unsigned*)s,1,0));
   \mathcal{E}\ominus inline void V(volatile unsigned * s)
   ₹
     *s = 0;\mathbf{R}⊖inline void set_event(volatile unsigned * p, unsigned e)
   €
     _Pragma("warning 525");
       swapmskw(p,e,e);
      Pragma("warning restore");
   \overline{\phantom{a}}
```
*Figure 6 - Cores tc1 and tc2 Running core1\_main and core2\_main*

Initially, they don't do much other than a self-check and waiting for core0 main to give the green light. But as soon as that happens they immediately start doing their dedicated calculous tasks. While one iteratively adds a small fractional value (GAMMA) to each cell, the other does the reverse for an equal amount of iterations. Its effect is similar to a dog race whereby  $pwc1$  and  $pwc2$ are competing to finish first. But unlike dogs simultaneously chasing an imaginative buck on a dusty track, pwc1 and pwc2 instead only have intermittent access to the samples buffer, for it being arbitrated by the  $P()$  and  $V()$  synchronization primitives<sup>18</sup>. In terms of granularity, this is perhaps a little bulky but the alternative would have been to have a semaphore for each individual cell which, for an example, would be overdoing it a bit.

Note that the implementation of  $P()$  makes use of the cmpswapw intrinsic. Similar to swapmskw, it can be used - and in this case is - to implement semaphores with the added advantage that the conditional check of acquiring a semaphore is built into the swapmsk.w instruction.

<sup>18</sup> The P() and V() primitives were first coined by Dutch computer scientist Edsger W. Dijkstra in his paper "Hierarchical Ordering of Sequential Processes".

But why the arbitration, you may ask. The reason is that updating the cell along with the post-increment of either pwc1 and pwc2 must be an atomic operation, but the generated assembly is not. Why then must it be atomic, your next question might be. Because if it is not, it might cause interference when the pointers are at a close pace, potentially leading to non-deterministic results. In chapter 3, we will see this proven at run-time when we purposely drop the semaphores. We'll then take a closer look at the assembly to see if it can be explained.

After their calculous, both core1 main and core2 main signal to core0 main that they're done. At this point, core0 main will wrap things up by printing the contents of the samples buffer. We'll review those results in chapter 3 as well.

### **2.6 LSL - CACHE COHERENCE**

By default, the linker will try to locate code and data in cached memory. Generally, that's a good thing, but not for variables shared between cores. For these it's important that all cores have a consistent representation of a variable's state. However, since AURIX™ TriCore™ cores all have their own private cache without a supporting coherence mechanism19, you must make sure such critical variables are not being cached. This can be achieved in two steps. First, decide in which memory you want them to be located, for example  $\text{Imuram}$ . Next, inspect the Eclipse properties of this memory to find out its memory mappings.

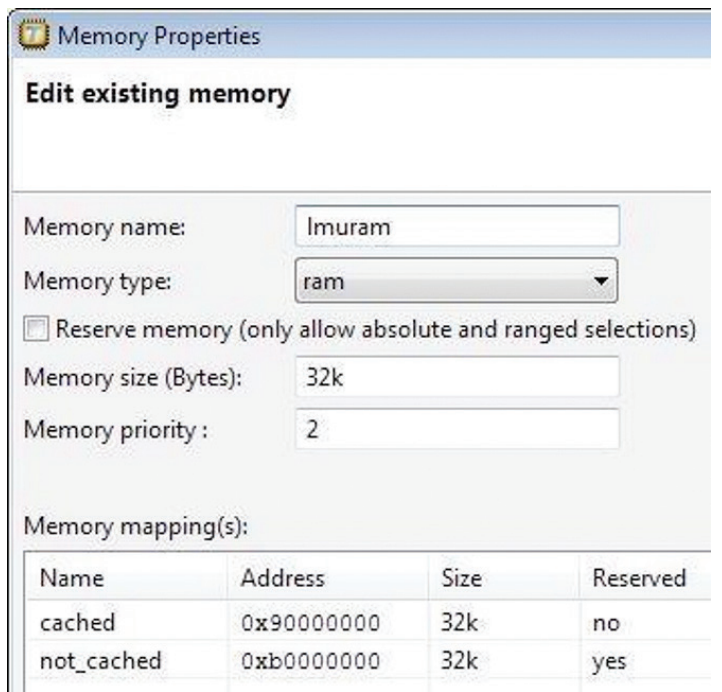

*Figure 7 - Reviewing the Memory Properties for lmuram*

Note that lmuram is mapped to a caching and non-caching area, the labels of which you need when locating your critical variables. Next, find out what section names have been assigned to variables events, sembuf and samples. For this you need to familiarize yourself with the naming convention explained in the user manual<sup>20</sup>. It then follows that each variable has a unique section name that starts with the type of data (in this case .bss for cleared far data) followed by the name of the module that declares them (core0 main) and ends with the name of the variable. Knowing your section names, you can proceed to locate them using the following section layout definition.

<sup>19</sup> [https://en.wikipedia.org/wiki/Cache\\_coherence](https://en.wikipedia.org/wiki/Cache_coherence)

<sup>&</sup>lt;sup>20</sup> "TASKING® VX-toolset for TriCore™ User Guide", section 1.12, "Compiler Generated Sections"

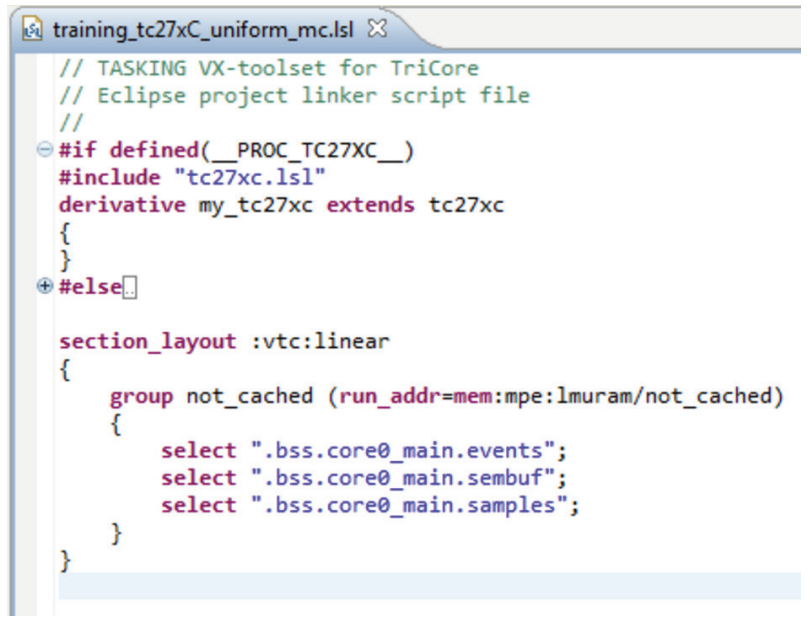

*Figure 8 - Locating Shared Variables in Non-Cached Memory*

The key here is that the run-time address is set to mem:mpe: lmuram/not\_cached, which assures that variables are mapped into lmuram using its non-cached memory mapping<sup>21</sup>.

### **2.7 INSPECTING THE MAP FILE FOLLOWING A BUILD**

You can now build your application and review the map file. Earlier, we briefly touched on the fact that because core0 main is associated to PSPR0 it implies that copy sections must be created automatically to allow the startup code to install them. Copy sections are braced with [] pairs and have the same name as the section they aim to install. The section names themselves honor the naming convention referred to in the previous section. So, in this case, you'll be looking for a section name .text.private0.core0 main.core0 main and a matching copy section [.text. private0.core0\_main.core0\_main]. See if you can spot them.

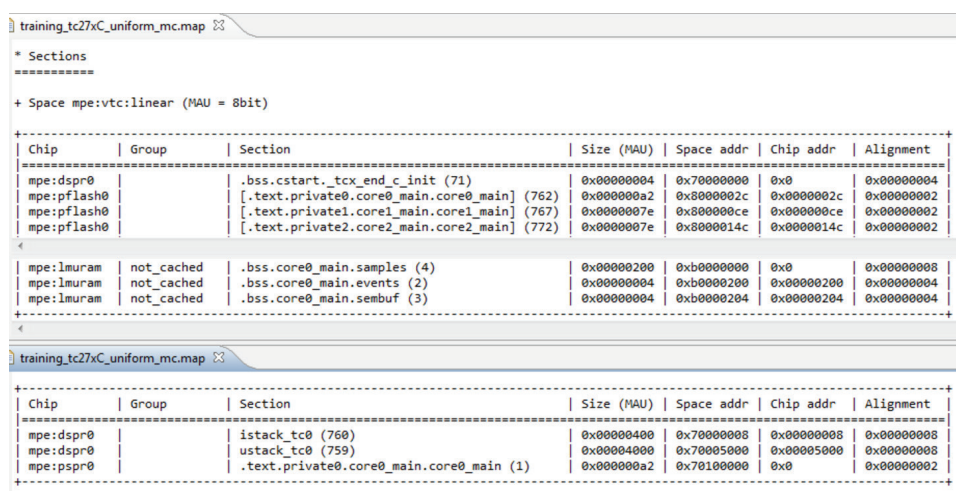

*Figure 9 - Inspecting Map File for Correct Memory Mapping*

<sup>21</sup> "TASKING® VX-toolset for TriCore™ User Guide", section 16.8.2, "Creating and Locating Groups of Sections"

The map file confirms that core0 main is located in PSPR0 and that it has a rom copy residing in pflash0. Also, note that shared critical sections have indeed been located in  $lmuram$  using its non-cached memory mapping.

#### **3. EXECUTION**

We're all set to start testing the run-time behavior. For our testing we used the integrated TASKING® debugger and the Infineon AURIX™ Application Kit for TC277<sup>22</sup>. Let's look at two circumstances. One with sembuf in place, and the other without.

#### **3.1 DETERMINISTIC BEHAVIOR**

When semaphore sembuf is in place the run-time results are as follows.

| $\dot{1}$<br>参 Debug 23<br>战                                                                                                    | $\nabla$ = $\Box$ | $\qquad \qquad \blacksquare$<br>O<br>$(x)$ = Variables $23$<br><sup>o</sup> Breakpoints                                                                                                    | <b>Mail Registers</b> 23                                                                                         |
|----------------------------------------------------------------------------------------------------|-------------------|----------------------------------------------------------------------------------------------------|----------------------------------------------------------------------------------------------------|
| training tc27xC_uniform_mc [TASKING C/C++ Debugger]                                                                                                    |                   | 右中日曾其後門日<br>$\triangledown$                                                                                                    | Group:                                                                                                    |
| 4 F. Infineon TriBoard TC27xC - TC27xC (3/7/16 10:52 AM)<br>Thread [core 0] (Running)<br>Thread [core 1] (Running)<br>Thread [core 2] (Running)                                                                                        |                   |                                                                                                    | Valu<br>Name                                                                                                    |
| m<br>$\leftarrow$<br>$\qquad \qquad =$                                                                                                    | k<br>E            | ٠<br>٠                                                                                                    | $\equiv$                                                                                                    |
| $\overline{c}$ main.c $\Im$<br>$*$ main.c $\square$<br>$\bigcirc$<br>#include "mc.h"<br>$\ominus$ void main(void)<br>switch (whoami())<br>case 0: core0 main(); break;<br>case 1: core1 main(); break;<br>case 2: core2 main(); break; | ×.                | Memory B. FSS #1 - training_tc27xC_uniform_mc &<br>0.00000 0.00000 0.00000 0.00000 0.00000 0.00000 0.00000 0.00000 0.00000<br>10.00000 0.00000 0.00000 0.00000 0.00000 0.00000 0.00000 0.00000 0.00000 0.00000<br><u> 10.00000 0.00000 0.00000 0.00000 0.00000 0.00000 0.00000</u><br>0.00000 0.00000<br>0.00000 0.00000 0.00000<br>A.00000<br>0.00000<br>A.00000<br>0.00000 0.00000 0.00000<br>A.00000<br>0.00000<br>a aggga<br>0.00000 0.00000<br>0<br>0.00000<br>0.00000<br>.00000<br>- 0<br>aaaaa<br>0<br>,00000<br><b>B</b><br>0.00000 0.00000 0.00000 0.00000 0.00000 0.00000 0.00000 0.00000 0.00000 0.00000<br>0.00000 0.00000<br>a aggga<br>0.00000<br>$\alpha$<br>a aggga<br>a aggga<br>$\Omega$<br>,00000<br>a aggaa<br>0.00000<br>0.00000<br>0.00000<br>0.00000<br>0.00000<br>0.00000<br><b>Q</b> .<br>, 88888<br>0.00000<br>0.00000<br>0.00000<br>A.00000<br>0.00000<br>A.00000<br>0.00000<br>0.00000 0.00000 0.00000 0.00000 0.00000 0.00000 0.00000 0.00000 0.00000 0.00000<br>0.00000 0.00000 0.00000 0.00000 0.00000 0.00000 | 0.00000<br>0.00000<br>A.00000<br>$0.0000000$ , 00000<br>0.00000<br>0.00000<br>0.00000 0.00000<br>0.00000 0.00000 |

*Figure 10 - Run-Time Results for Semaphore sembuf*

These results are in line with what we predicted them to be; the aggregated addition of two tasks (cores) doing opposite additions for an equal amount of operations must be zero. Since all cells with samples were initially cleared, it means that afterwards they will still be cleared or fractionally zero.

#### **3.2 NONDETERMINISTIC BEHAVIOR**

Now look at what happens when commenting synchronization primitives  $P(t)$  and  $V(t)$  from your source code.

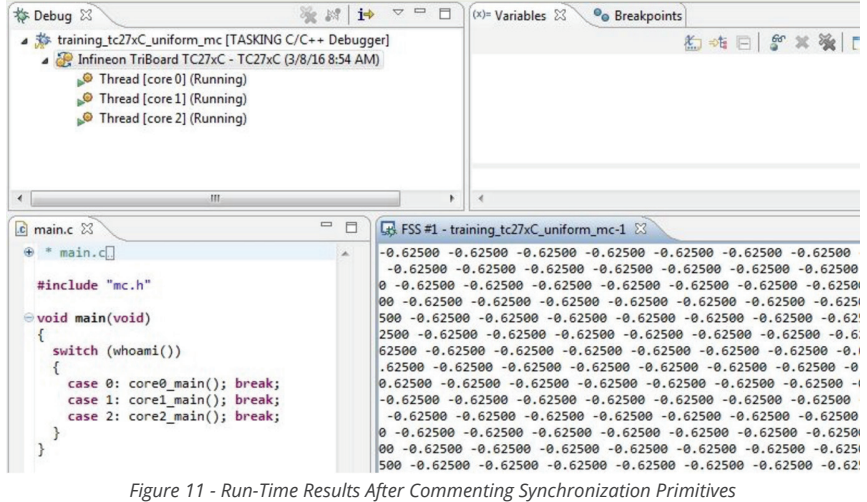

<sup>22</sup> For your own testing we advise to use any of the officially supported AURIX™ TriBoards since this application kit is not yet supported.

Note that in this case all cells end up to be fractionally -0.625 which is an exact multiple of -10 times the value of GAMMA listed in  $mc$ .h. Let's try to explain this race condition by dissecting the assembly of the following two C statements:

```
*(pwc1++) += GAMMA; /* tc1 */
*(pwc2++) -= GAMMA; /* tc2 */
```
For the former, the assembly looks like this:

```
ld.da a6/a7,pwc1
     ld.q d0,[a6/a7+c]0
.L66:
     movh d1,#2048
.L67:
     adds d0,d1
     st.q [a6/a7+c]2,d0
.L68:
     st.da pwc1,a6/a7
```
.L41:

For the latter, it looks like this:

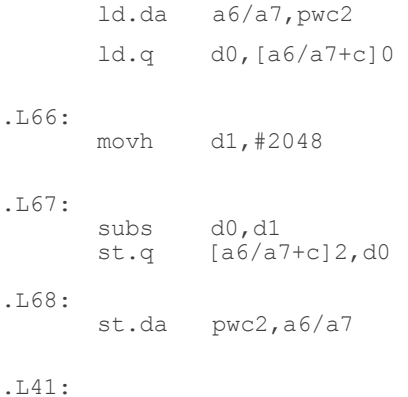

Now suppose both pwc1 and pwc2 point to address 0xb0000000. Let's further suppose that tc1 has just loaded pwc1 in a6/a7 and tc2 is about to do the same for pwc2, as indeed might be the circumstance if they start concurrently. Then, you can draw up the following sequence:

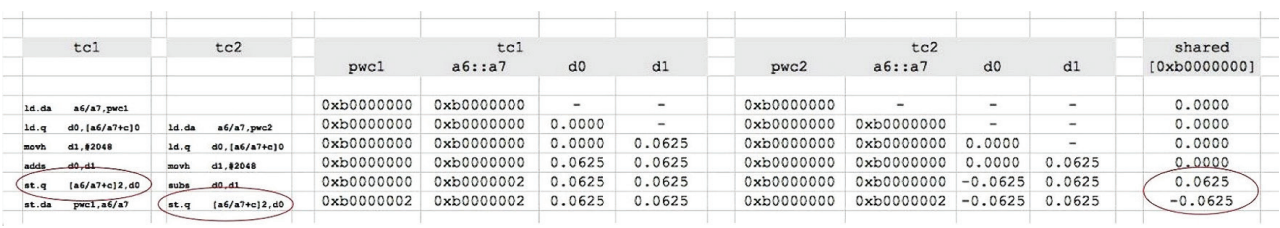

*Figure 12 - Results of tc1 and tc2 Loaded into pwc1 and pwc2*

Note that on the far right you see the contents of address 0xb0000000, which is just one cell of the samples buffer. Also, note that the value of 0.0625, written back by  $tc1$ , is immediately overwritten by -0.0625 of  $tc2$ . This behavior will repeat itself for each sweep through the samples buffer. Thus, after 10 iterations it becomes -0.625 as you see in the slides.

Some might say that this also is deterministic behavior since we can deduce what happens and why it happens. However, it is nondeterministic nonetheless because the slightest change in relative speed between the cores makes it go away, as we have also observed during our testing. So, conversely it can be dormant for a long time before suddenly being triggered. It shows the necessity for semaphores for crucial non atomic operations.

### **CONCLUSION**

In this application note, we showed the design steps that come into play when developing an AURIX™ multi-core TriCore™ application. We observed how the New Project wizard assists in making your best initial project settings, only leaving a few tweaks to do for yourself. We pondered some of the philosophical aspects, such as why TASKING® implements synchronizing startup codes. Or why a single main entry point still applies, even when having multiple cores running in parallel. We implemented a small multi-core design and in doing so had to deal with synchronization and arbitration. For this we used intrinsics and language extensions specifically tailored for the AURIX™ architecture. We subsequently used the integrated debugger to debug the application running on all cores, and investigated the consequences of using and not using semaphores.

In summary, we hope that it has been educational and that this multi-core essentials application note has given you a first glance into the challenging and sometimes complex world of multi-core development.